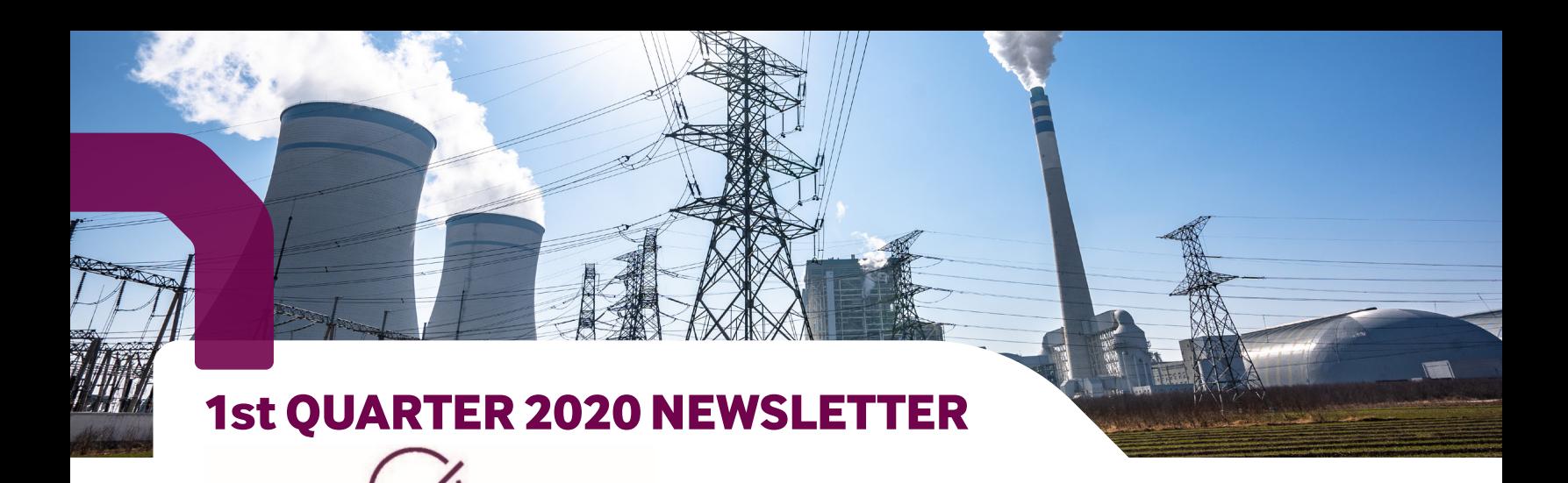

# **COMPLIANCEMAP**

ComplianceMap is a flexible and easy to use environmental and health & safety online platform. Over 1,000 global clients currently use ComplianceMap to track and complete compliance obligations, store plans and permits, list assets and associated registrations and perform dynamic evaluations, all through a calendar-based interface. Task notifications, deadlines and recordkeeping are easily managed from a computer or mobile device with ComplianceMap. Learn more at rpsgroup.com/ compliancemap

## **New Feature – Asset Register**

Equipment information storage and tracking system

Store size, location, imporant dates, and other specifications of individual site assets

Assign inspections and/or other tasks that are tied to specific assets, and are tracked in existing task calendar

Conduct asset searches for all stored parameters across full portfolio of assets

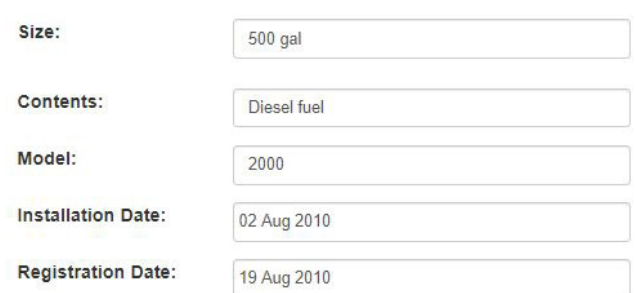

# **Task Details**

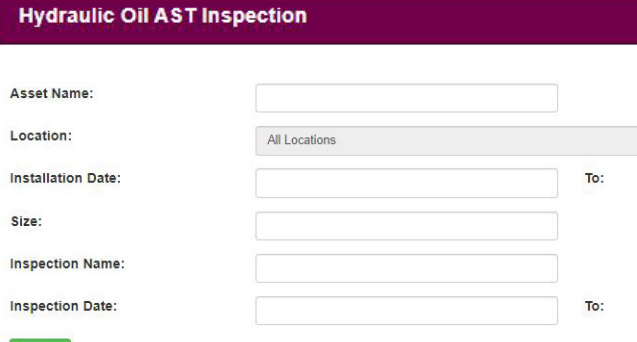

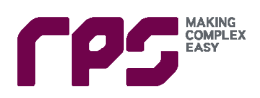

# **Success Story**

A large company with locations in every state used ComplianceMap to conduct environmental evaluations at each facility. RPS worked with the company to create a client-specific environmental questionnaire to be completed by site representatives. The site representatives used CompliancMap's "Assessment" tool to answer site-specific environmental questions about their facilities. The answers and comments are saved within the "Assessment" form, and then reviewed and released by RPS environmental experts. Where a deficiency was noted, ComplianceMap auto-generated a Corrective Action Task that was assigned to the site manager. ComplianceMap allowed the client to conduct a nationwide environmental assessment quickly and without paying for consultant site visits. It allowed the client to identify environmental deficiencies and ensure they are corrected using the ComplianceMap task system. This project helped the client avoid regulatory penalties, increase environmental efficiency, and save money in the audit process.

### **RPS ComplianceMap Tip of the Quarter – Create folder and subfolders in Document Manager**

Document manager allows for flexible and simple organization of company records. Users can create their own folders and subfolders so documents can be organized effectively. To create a new folder:

Choose "Create Folder" from the top toolbar

Choose the location that the new folder will apply to, or leave it as all locations. Choose if the folder will have a subfolder. Then type name of new folder, and press the green "Create Folder" button.

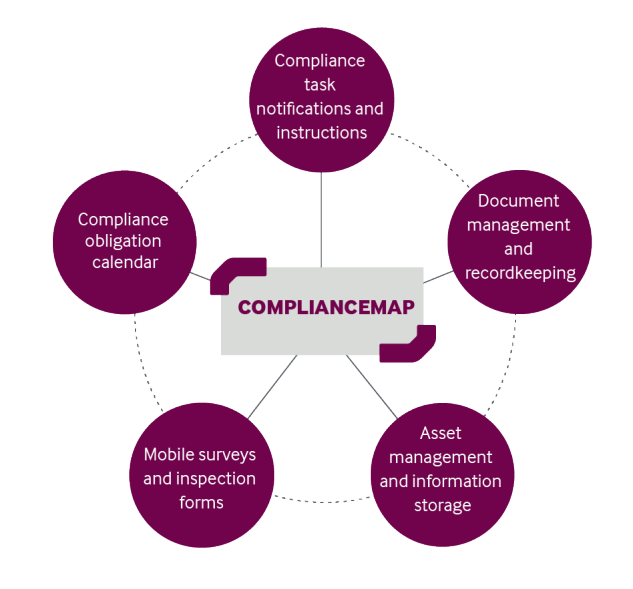

#### Manage  $\sim$ **Create Folder Upload File**

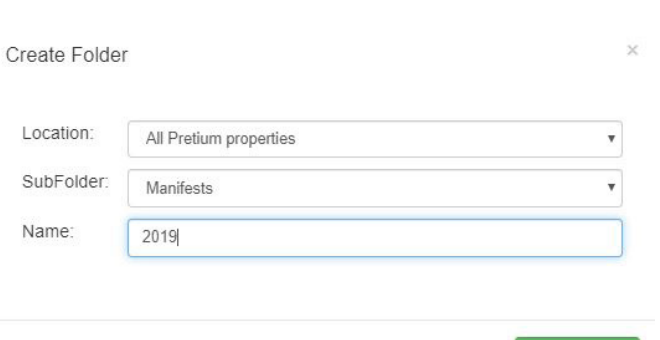

# **If you have any questions or inquiries about ComplianceMap, please contact:**

Dave Buchalter, Vice President Tyler Martin, Consultant E: dave.buchalter@rpsgroup.com E: tyler.martin@rpsgroup.com D: 404.809.3863 D: 617.880.1437

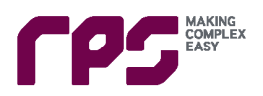

Create Folder